# BOUSE GENIES

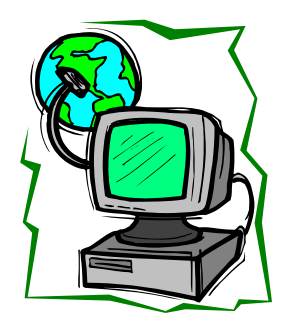

#### Eastman's Rules of Posting Genealogy Information Online **By Dick Eastman**

[Excerpts taken from Eastman's Online Newsletter, September 09, 2007 http://blog.eogn.com/]

..[T]his article applies to all search engines, all message boards, all online genealogy databases and to all publicly-visible web pages. It applies to the

now-defunct Ancestry.com Internet Biographical Collection as well as to Rootsweb, OneGreatFamily, FamilySearch, Google, Yahoo, Dogpile, Alexa, HotBot, AOL Search, Lycos, and the genealogy-specific search engine at WeRelate.org. While I call these "rules," they are really suggestions. These "rules" are just a start.

- 1. If you don't want everyone to know about something and use that something as they wish, don't post it online! There are no secrets after you post information online. You can claim copyrights or legal protection, but the fact remains that information placed on the web quickly becomes common knowledge. You may be correct in thinking that nobody else should ever reuse your information, but not everyone will agree with you. Regardless of your intentions, some people will re-use your data elsewhere. Getting the data removed later will be difficult and frustrating. Think before you post!
- 2. Keep in mind that all search engines will index your site (unless you take steps to do otherwise), and most of them will cache the information. One web site (www.archive.org which is not a true search engine) will cache your data more or less forever, even if you later change or remove your data.
- 3. A few specialty search sites will charge their subscribers a fee to search your site and millions of others. General-purpose search engines, such as Google, are usually free to the user. Specialty search engines that look only for financial data, legal data, real estate transactions, sports scores, etc. typically charge a fee. The more specialized the search engine, the higher the fee. Some charge very high prices. You and I don't hear much about the fee-based search engines, but they exist, nonetheless.
- 4. Facts are not copyrighted, at least not under U.S. law. If your web page contains only names and dates and locations of life events (birth, marriage, death, census entries, military service, etc.), you do not own that information. It is public domain.

If your page(s) contains additional descriptive information, interpretations, stories, or other information that you wrote, the original information you added might be copyrighted. However, the dividing line between copyrighted

(Continues on Page 2)

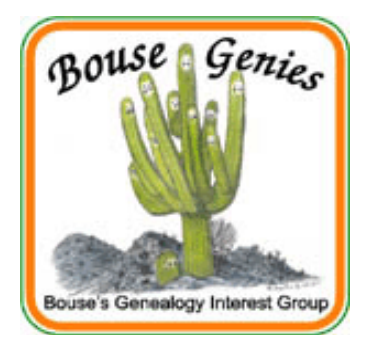

#### **Vol 2, No. 2 Mar/Apr 2008**

#### **Contents**

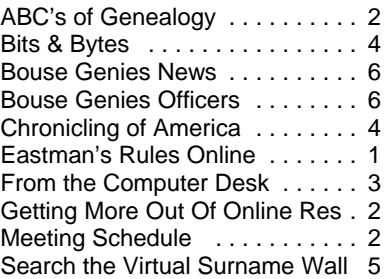

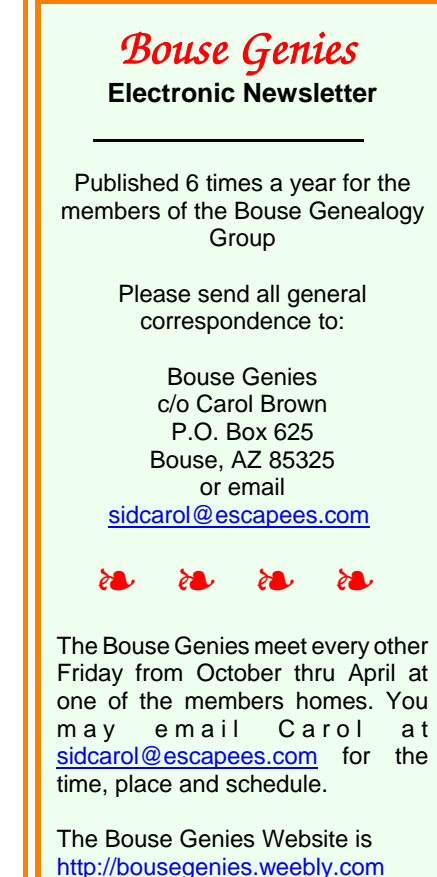

#### <span id="page-1-0"></span>Eastman's Rules of Posting Genealogy Information Online

(Continued from page 1)

information and public domain information is often fuzzy. Even legal experts who specialize in intellectual property issues often disagree with each other.

You should realize that not everyone is going to agree with your interpretation of the legal issues involved.

Actually, all of this is probably a moot point anyway. Whether legal or not, it is very difficult to force someone to remove copies of information you supplied.

Never assume. You may have strong opinions concerning what is right or wrong, but not everyone will agree with you. Ask yourself, "What will happen if I place this information online?" Be realistic!

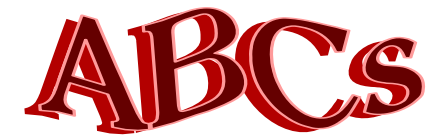

#### THE A-B-Cs OF GENEALOGY

*A - B - C - D*

**by Maryalice Gordon**

#### **[from the SKP Genies Newsletter Sep/Oct 2005]**

A is for ATTEND genealogy classes. A local<br> **A** genealogical society offers education programs. Libraries may have mini-sessions; ask when the next one will be scheduled. You will meet other beginners and experienced researchers to share information and techniques.

Bus for BIRTH, marriage and death certificates<br> **Bushich often contain new information that family** members never knew or have forgotten. When writingfor records, ask for a copy of the original for genealogical purposes so that an abstract is not sent. Public records will give you the basics of your ancestors. The *challenge* you face as family historian is to "*personalize*" the fact, to perceive it as a real life event.

C is for CENSUS. The first census in 1790 consists<br> **Cordination** of microfilm; the 1930 census has 2,667 rolls, plus another 1,587 rolls of indexes for 12 southern states, for a total of 4,254 rolls. While congress did not establish the census to help family researchers locate their ancestors, it will be one of the first places to look for your grandparents and their neighbors.

D is for DOCUMENTATION, documentation,<br> **D** documentation, the mantra of a good genealogist. Documenting sources means noting where you acquired the information - author, publisher, date, specific pages, location of material, name of person giving information. Document when there are no results also; it will save time and effort looking at the same book, film, CD, Internet source, again and again. (Don't even ask how I know this!)

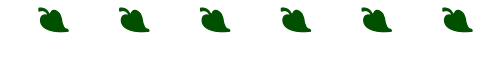

#### GET MORE OUT OF YOUR ONLINE **RESEARCH**

#### **by Carolyn H. Brown # 20363**

Over the years you have probably gathered a special list of genealogical web sites you have used. The question is: "Are you getting the most out of your research?"

To learn how to search in specific genealogical related web sites you may wish to read all issues of the new *Internet Genealogy Magazine*. This magazine does not provide lists of relevant web sites, but it does discuss what type of information is available and how to best access it on specific web sites.

Sometimes the focus is on a specific website like *Google* or *Ancestry*, but most of the articles are about accessing and navigating multiple web sites for a specific topic.

All past issues of *Internet Genealogy* are in the Bouse Public Library pr you can get your personal subscription online at www.internet-genealogy.com.

#### **Bouse Genies 2008 Meeting Schedule**

Meetings are held every other Friday from September to May at 10:00 a.m. in the Bouse Community Building next to the library.

> March 14 & 28, 2008 April 11 & 25, 2008 May 9 & 23, 2008

## <span id="page-2-0"></span>FROM THE COMPUTER DESK by Carolyn H Brown

#### **Computer File Formats** by Carolyn H. Brown #20363

Recently, in a computer class I was instructing, it became apparent that many people using computers do not understand the differences in computer file formats. So I will attempt to explain *some* of them here.

First, you have to be able to see the file extension (the last 3 or 4 digits of the file name proceeded by a (.) dot) of the files on your computer to distinguish one from the other. New computers generally do not come with the file extensions showing when you open *Windows Explorer* (not Internet Explorer). *Windows Explorer* is accessed through: *Programs (or All Programs)* - *Accessaries* - *Windows Explorer*. I personally keep the Windows Explorer icon on my desktop.

How to place the *Windows Explorer* icon on your desktop. Follow the path above. When you see *Windows Explorer*, right click on it and use the *Send To* option to send it to your desktop.When you open Windows Explorer and access a folder that contains some files you will see a list of those files in that folder. If you do not see the file extensions then use to following steps to show the extensions: Open the *Control Panel* - select *Folder Options* - click on the *View* tab. At the very bottom of that screen you will see a line item "Hide Extensions for Known File Types". This probably has a check mark in the box on the left. Click that box until the check mark disappears. Click *Apply,* then *OK* and close the folder and the *Control Panel*.

Now when you look at the files on your system you can see the file extensions. You can not have two files with the same name and file extension in the same folder, however you can have two or more copies of the same file name (containing the same or different data) in different folders on your system.

Following is very short list of important file extensions you should know:

.GED - GEDCOM (short for Genealogical Data Communication). Used to share genealogical data across various genealogical programs.

.GIF - Graphics Interchange Format [pronounced Jiff (like peanut butter)]. Most image-editing software, such as Adobe Photoshop Elements or Jasc Paint Shop Pro, can open this graphics format for still and animated images. Used for Web graphics with simple images that contain text.

.HTML - Hypertext Markup Language. Web page programing language.

.JPG or .JPEG - Joint Photographic Experts Group. It is the standard format used in digital cameras and scanners. A lossy format that loses pixels each time the photo is re-saved.

.PDF - Portable Document Format. PDF lets you view a file exactly as designed without the program that created it. You must have Adobe Reader on your computer to view this format.

.PNG - Portable Network Graphics. Developed to replace GIF–and used for the same types of files–PNG compresses better, resulting in smaller file size of equal quality.

.RTF and .TXT - Rich Text Format and Text Format. These formats are similar in that they allow any word processor to open the file. RTF files retain most of the elements of the original file including highlight, underline, bold and graphics, where a TXT file only retains the text.

.TIFF - Tagged Image File Format. Good for Bitmap (pixel-based) images, such as photographs.

Below are extensions for files created by popular genealogy software. If you receive a file you can't open, ask the sender to save it as a GEDCOM (GED).

.FDB - Legacy Family Tree

.FTW - Family Tree Maker

.PAF - Personal Ancestral File

.PJC - The Master Genealogist

.RMG - Roots Magic

It is a good idea to learn the various types of file formats and understand their usage and the types of programs that can open the individual file types.

If you receive a file from someone in an email and you are unable to open it, then you do not have a program on your computer compatible with the file format. You should ask the person to create the file in a format you have for the type of data or graphic being sent to you.

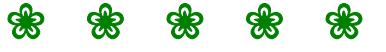

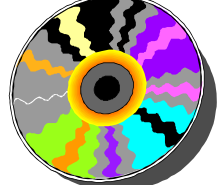

<span id="page-3-0"></span>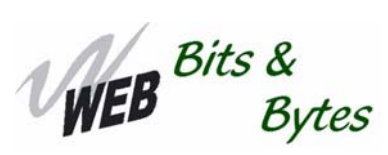

#### The Internet is a huge repository of free source documents, databases, clues and instructional guides.

 $\mathcal{B}$ ytes Web sites come, move, and go on a regular basis. These URLs were current at the time of publication and are subject to unannounced changes.

Cyndi's List - Genealogy Search Engine www.cyndislist.com List of web sites relevant to genealogy www.genealogytoolbox.com/ Eclectic collection of data by state/county http://usgenweb.org/states/index.shtml On-Line Genealogy Courses: http://rwguide.rootsweb.com/

Town/County Locator http://resources.rootsweb.com/cgi-bin/townco.cgi Easy Google Genealogy Searcher www.searchforancestors.com/google/searcher.html Links to on-line Passenger Lists http://home.att.net/~wee-monster/onlinelists.html http://ce.byu.edu/is/site/courses/freecourses.cfm

#### **CHRONICLING** AMERICA

#### [**Information from the Chronicling America website]**

#### Chronicling America [http://www.loc.gov/chroniclin](http://www.loc.gov/chroniclingamerica/)

gamerica/ is a prototype website providing access to information about historic newspapers and select digitized newspaper pages, and is produced by the National Digital Newspaper Program (NDNP). NDNP, a partnership between the National Endowment for the Humanities (NEH) and the Library of Congress (LC), is a long-term effort to develop an Internet-based, searchable database of U.S. newspapers with descriptive information and select digitization of historic pages. Supported by NEH, this rich digital resource will be developed and permanently maintained at the Library of Congress. An NEH award program will fund the contribution of content from, eventually, all U.S. states and territories. More information on program guidelines, participation, and technical information can be found at http://www.neh.gov/projects/ndnp.html or http://www.loc.gov/ndnp/.

#### *Newspaper Title Directory*

The Newspaper Title Directory is derived from the library catalog records created by state institutions during the NEH-sponsored United States Newspaper Program (http://www.neh.gov/projects/usnp.html), 1980-2007. This program funded state-level projects to locate, describe (catalog), and selectively preserve (via treatment and microfilm) historic newspaper collections in that state, published from 1690 to the present.

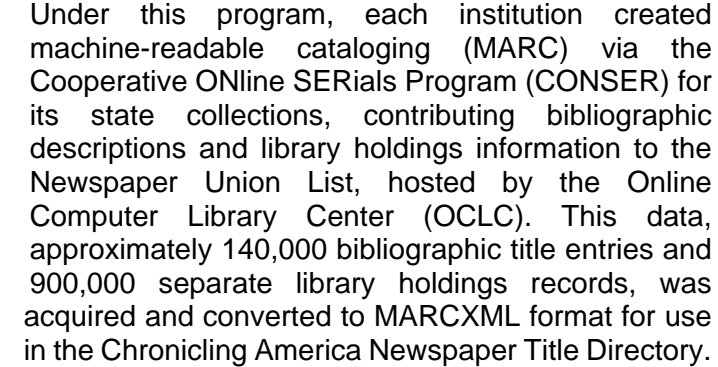

#### *Selected Digitized Newspaper Pages*

Each NDNP participant received an award to select and digitize up to 100,000 newspaper pages representing that state's regional history, geographic coverage, and events of the period 1900-1910. The initial phase of NDNP restricts digitized material to the decade 1900-1910 in order to plan for phased development. Participants were expected to digitize primarily from microfilm holdings for reasons of efficiency and cost, encouraging selection of technically-suitable film, bibliographic completeness, diversity and "orphaned" newspapers (newspapers that have ceased publication and lack active ownership) in order to decrease the likelihood of duplicative digitization by other organizations.

#### $O(3)$   $O(3)$   $O(3)$   $O(3)$   $O(3)$   $O(3)$

Which one of the following words does not belong with the others? Why?

Aunt, Father, Mother, Uncle, Sister, Cousin, Daughter

Answer on page 6

### <span id="page-4-0"></span>SEARCH THE VIRTUAL SURNAME WALL

[from Eastman's Online Newsletter at http://blog.egon.com, January 20, 2008. The following was written by Paula Hinkel of the Southern California Genealogical Society]

We are very pleased to announce the roll-out of the searchable Virtual Surname Wall database, sponsored by the Southern California Genealogical Society. The Virtual Surname Wall is free and open for use by all family historians and genealogists. You need not be a member of SCGS to participate.

Although it took a little longer than we anticipated or wished, entries from over a thousand genealogists from around the world are now searchable by family name, by geographic region, and by each participant's Submitter ID.

Access the Virtual Surname Wall at www.SCGSGenealogy.com.

To see if any of your surnames are listed:

- 1. Click on the link to "Search the Virtual Surname Wall."
- 2. Search by surname, location, or Submitter ID or any combination of the three. It is a "begins with" search. For example, if you search for the last name Mill, it will return the names beginning with the letters Mill. (i.e. Millan, Millard, Miller).
- 3. Be sure to read the search tips that are listed on the search page.

If you haven't yet added your names to the database, or if you want to add more:

- 1. Have your family information available for reference.
- 2. Click on the link to "Add Your Surnames"
- 3. Enter the following information for each surname you are reporting:

Surnames (including spelling variations).

Geographic area in which they lived, or the migration path.

List your geographic information in order by city, county, state and country. To avoid confusion, please do not use two-letter state abbreviations.

Time Frame. Use abbreviations (approx., or

abt., or ca.) to indicate approximate time frames.

4. Submit as many names as you want. Each entry screen will accept up to 10 surnames but you can enter multiple screens. If you get a message that the survey has already been completed, just click "Take the survey again" and continue adding names. You may add ancestors from any geographic location worldwide.

As entries are added to the database, the Virtual Surname Wall will become an even more valuable resource for family historians and genealogy researchers. You will not immediately see new entries but will be notified when they have been added to the Virtual Surname Wall. Check back often to look for a match.

Your participation in the Virtual Surname Wall project is completely voluntary. Your contact information is not displayed online. You have the option of asking SCGS to serve as intermediary, or authorizing SCGS to release your contact information in the event that we receive an inquiry regarding a possible family connection.

Please feel free to forward this email to your cousins, friends, fellow genealogists or others who would be interested in the Virtual Surname Wall project. Genealogy and historical societies are welcome to post this announcement in newsletters or journals. Reprint permission is granted but please include contact information (phinkel@scgsgenealogy.com).

We thank you for your contributions to the Virtual Surname Wall. Here's to making lots of connections!

Paula Hinkel, Southern California Genealogical Society

P.S. - and while you're at the website, check out the program for the 2008 Genealogy Jamboree, which will be held June 27-29 in Burbank, California!

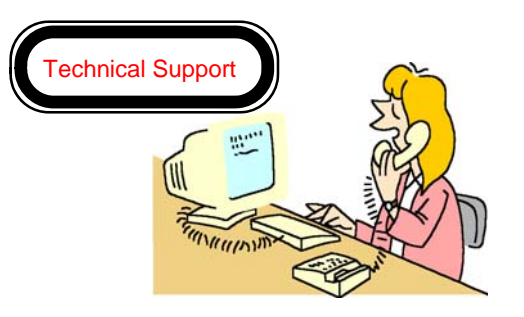

"Unfortunately, sir, your computer will be difficult to reboot with your fist through it."

#### <span id="page-5-0"></span>Thanks to Our Special Speakers

Barbara Nuehring was our special speaker on January 18, 2008. She spoke on "Crossing the Pond - Researching in Europe". Barbara gave an excellent presentation on where to look for information and how to learn to read foreign documents.

Bonny McDaniel was our special speaker on February 15, 2008. Her topic was "How to Use Land Records for Genealogical Research". Bonny touched on many different types of land records and how to glean genealogy data from them.

We are very fortunate to have had them with us and look forward to inviting them back in the future.

On February 29 Dennis Chapman, our webmaster, demonstrated for us how he uses the free program GIMP to digitally repair an old photograph he had which was torn in half. He pieced it back together so you can not tell it was ever in two pieces when you print out the photo.

Carol Brown will demonstrate the Legacy program with assistance from Dennis on March 14. There are so many parts of this program that one person may not use all of them.

If you have a topic you would like to share with the group, please let us know when you are available and we will schedule it for a future meeting.

If you have a specific topic you would like to have presented at a meeting will see if we can find a speaker.

#### Bouse Genies News

This season has been packed with business and programs. I am pleased to report that we now have 27 members. Also we received two more boxes of great genealogical materials from Maryalice Gordon. These have been placed in the Bouse Community Building until more shelving is available in the library. The Library Committee will log in all items in the boxes and anyone wishing to use these books can check them out from the Library Committee at a Genies meeting.

We finally have our Policies & Procedures in order which means that our major documents are just about complete. There is still some question about a Memorandum of Understanding with the Library. Jana Ponce, the head of the Parker Library who is over

Nikki Mackey, our Bouse Librarian, will be leaving the area in March and we need to clear with her replacement about having our books in the Bouse Public Library. Hopefully, the Friends of the Bouse Public Library will have the say over what collections will be placed in the library. This has been an on going situation between the Bouse Genies and the library and I hope it will be cleared up shortly.

Based on a conversation that Pat Bales (Chairman of the Friends of the Bouse Public Library) had with Cliff Eddy, we will be able to purchase a locked cabinet to be placed in the Bouse Community Building (next to the Library). It was suggested that we purchase a cabinet similar to the one the church has placed in the storage area. This needs more confirmation, however it is looking good for us to have a place to store our books and other items in a central place.

At the February  $29<sup>th</sup>$  meeting it was approved for Carol Brown to create a book of the Bouse Genies documents for each officer and committee person. These books will be comb bound and identified with the office position on the cover. They will us passed to incoming officers at the club elections each year.

Carol also agreed to bring for sale CD's she has created of her genealogy class Power Point Presentations as well as CD's containing several free downloaded programs mentioned in the meeting.

We wish to welcome our new members to the group.

#### **Officers for 2007-2008 are:** Chairman - Carol Brown Co-Chairman - Roberta Willis Secretary - Betty Gilbert Corresponding Secretary - Beth Van Sickle Assistant Secretary - Donna Potter Treasurer - Brenda Dixon Webmaster - Dennis Chapman Newsletter Editor - Carol Brown Library Committee - Esther Tucker & Mickey Gray

**Answer from page 4:** Cousin. The other words refer to a specific gender.